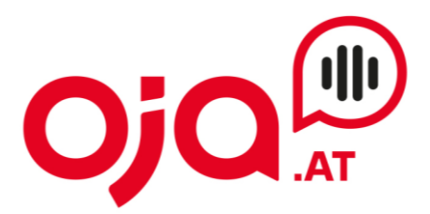

## **Einrichten eines Email-Accounts in der Windows Outlook App**

## **Wenn in der App noch kein Konto eingerichtet ist:**

Outlook-App öffnen. Es erscheint folgendes Fenster:

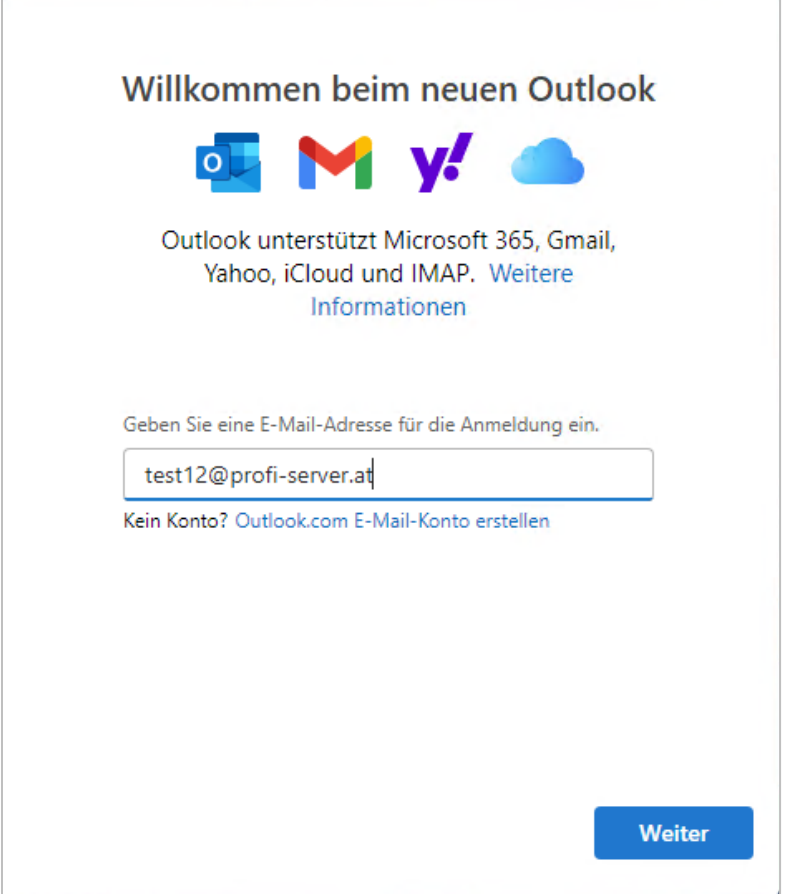

Hier die neu einzurichtende Email-Adresse eingeben und auf weiter klicken.

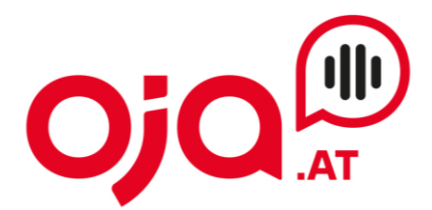

Hier erfolgt jetzt die Konfiguration des neuen Email-Accounts. "Mehr anzeigen" aktivieren, um weitere Einstellungen zu öffnen.

Für die weitere Konfiguration benötigen Sie nun die Ihnen von uns zugesendeten **Zugangsdaten für Ihr Konto.**

In der Email mit den Zugangsdaten finden Sie im Feld "Zusatzinfo" alle für Ihr Konto benötigten Informationen zur weiteren Einrichtung.

Diese sehen z.B. so aus:

POP3 Server:host24.profi-server.at POP3 Port 110 (SSL 995) IMAP4 Server:host24.profi-server.at IMAP4 Port:143 (SSL 993) SMTP Server:host24.profi-server.at SMTP Port:25 (SSL 465) Webmail:https://host24.profi-server.at/webmail/

Der hier angegebene **IMAP4 Server** ist der **Posteingangsserver.** Der **SMTP Server** ist der Server für **Postausgangsserver.**

Das **IMAP-Kennwort** und das **SMTP-Kennwort** sind beide das **Passwort für den Email-Account**.

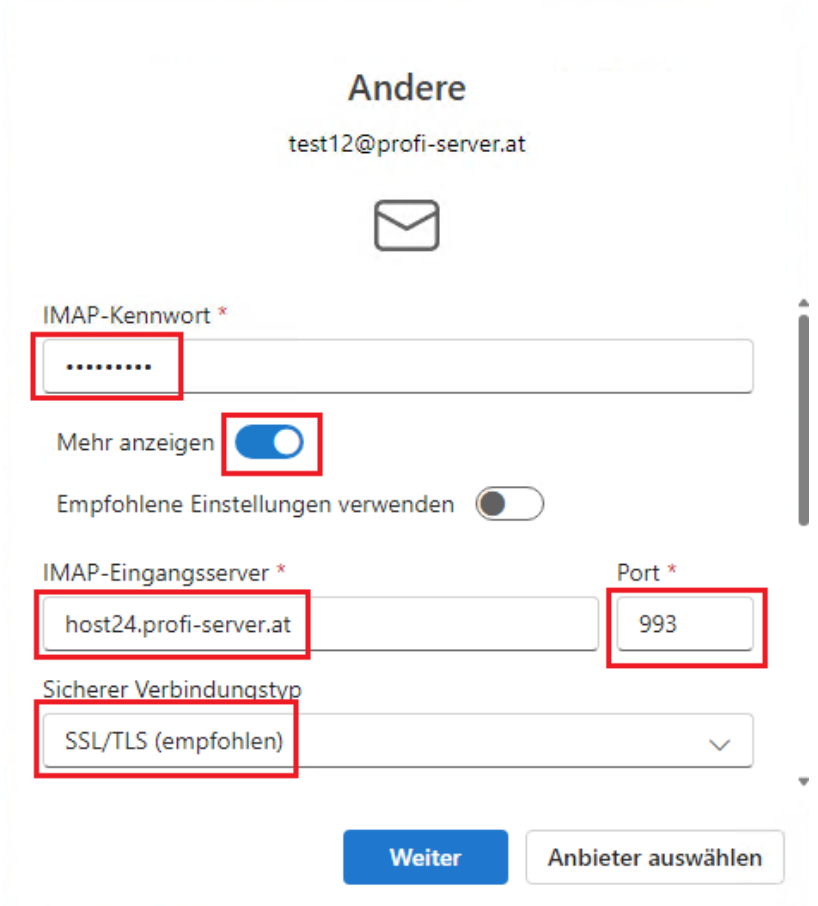

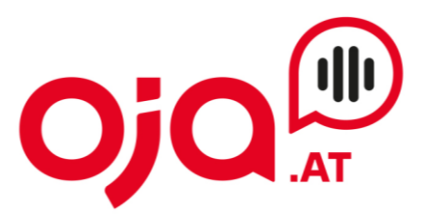

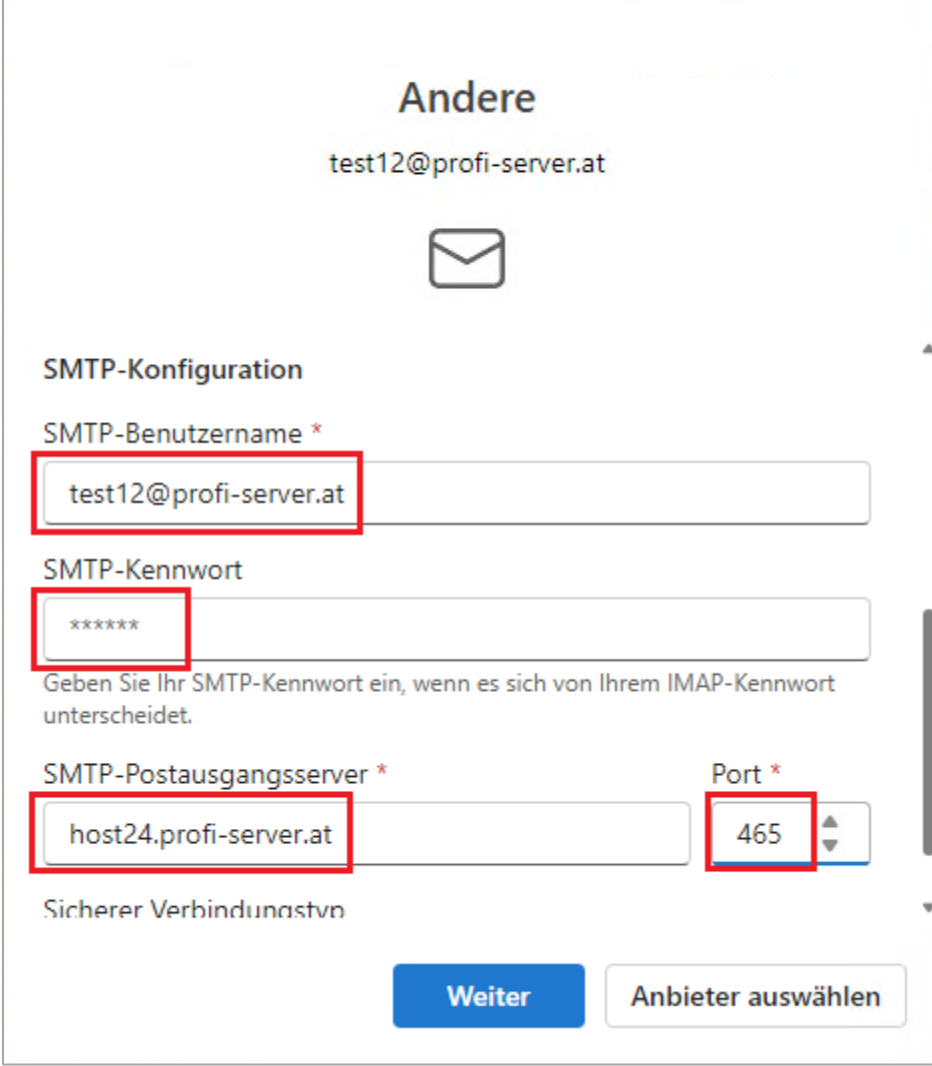

Mit Klick auf "Weiter" die Konfiguration abschließen.

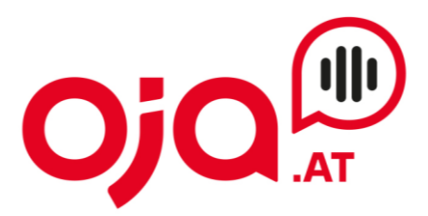

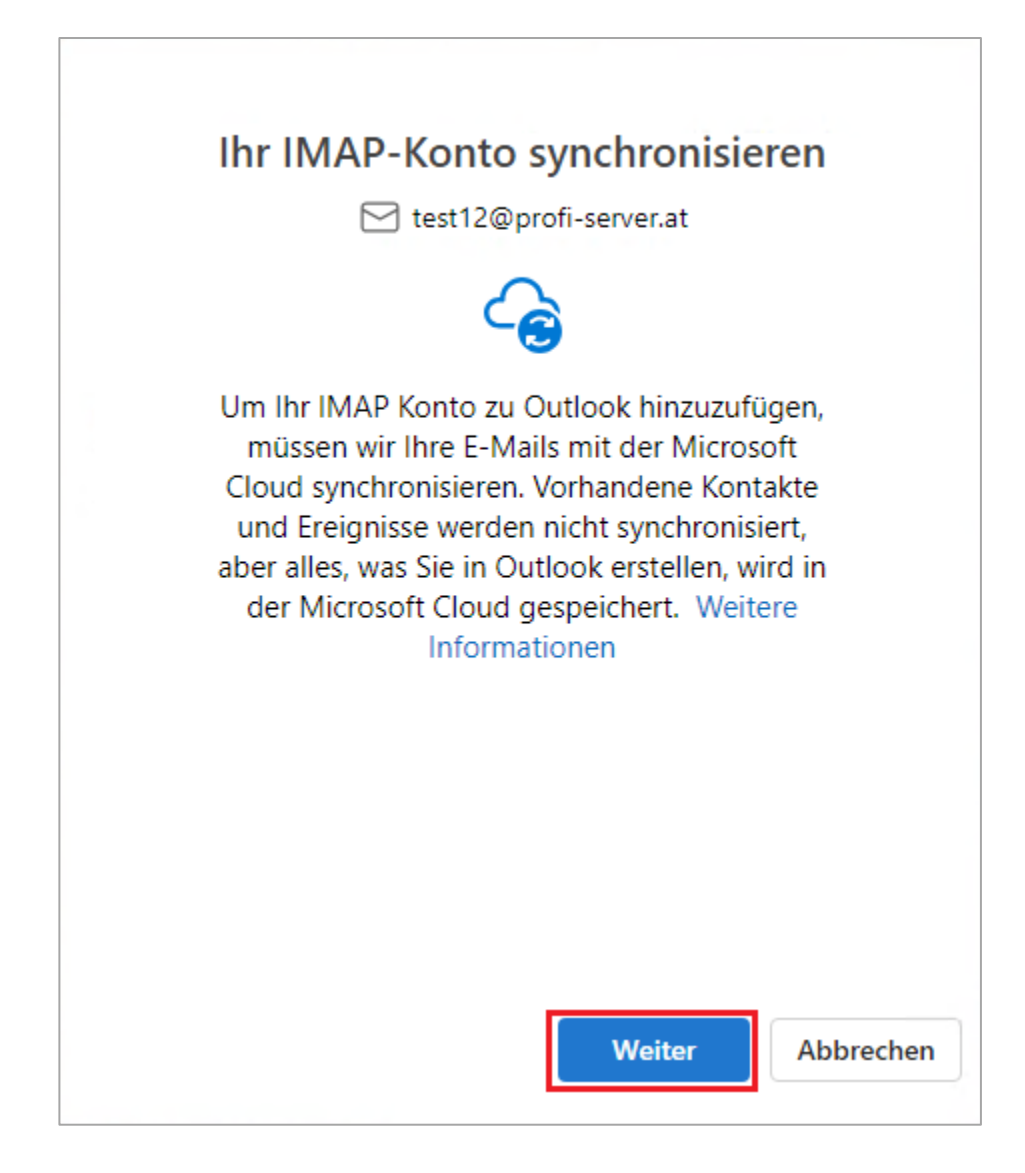

Mit Klick auf "Weiter" bestätigen.

## **INTERNET · TELEFONIE · HOSTING**

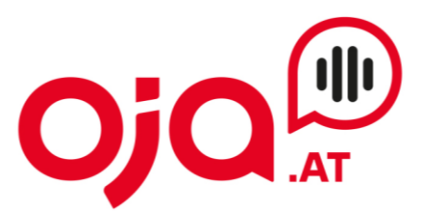

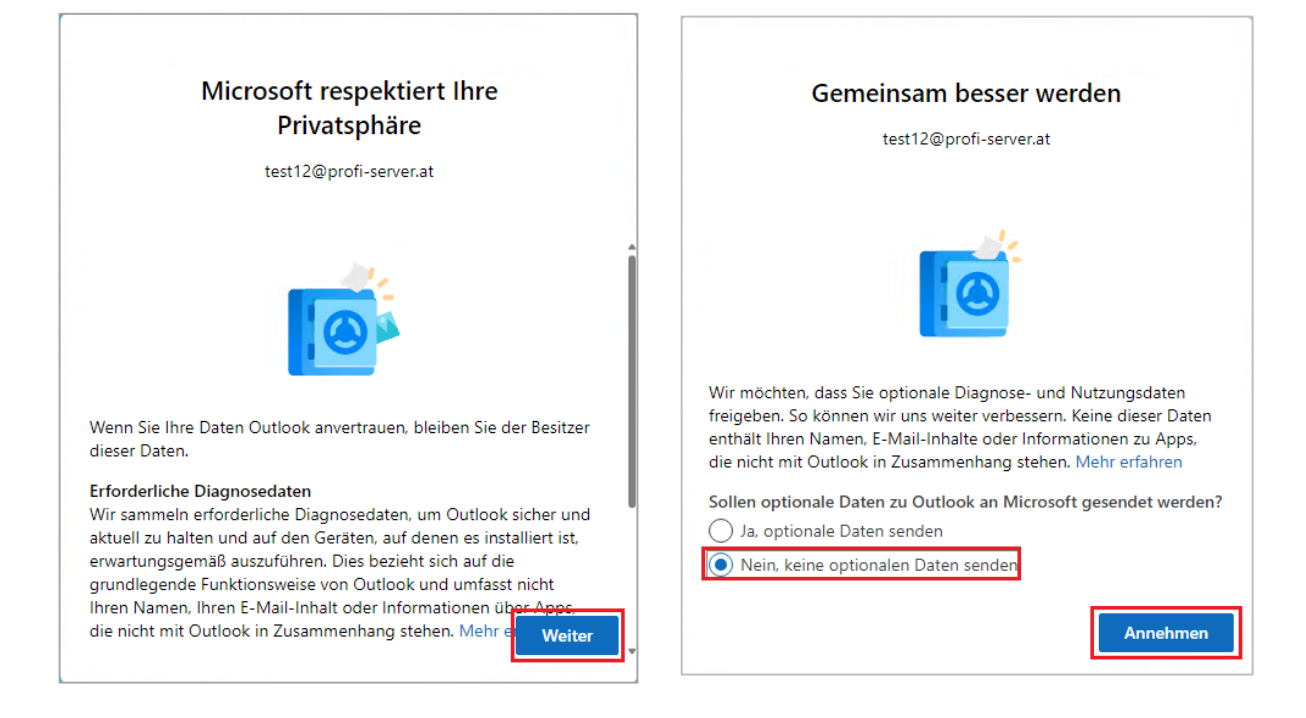

Mit Klick auf "Weiter" bestätigen, dann "Nein, keine optionalen Daten senden" auswählen und auf "Annehmen" klicken.

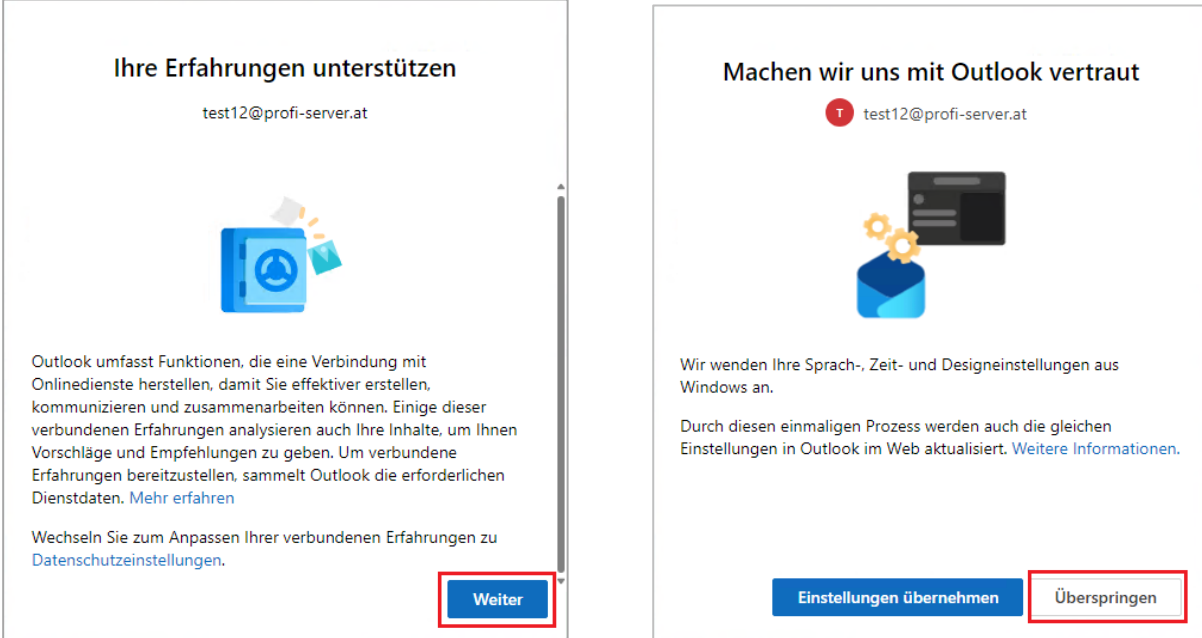

Mit "Weiter" bestätigen und "Überspringen" die Einrichtung abschließen.

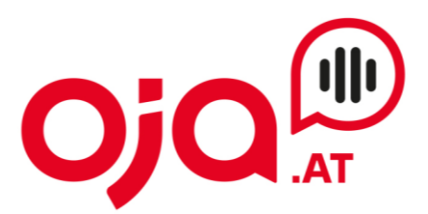

## **Wenn in der App bereits ein Konto eingerichtet/vorhanden ist:**

Öffnen Sie die Outlook-App und klicken sie rechts oben auf das Zahnrad (Einstellungen).

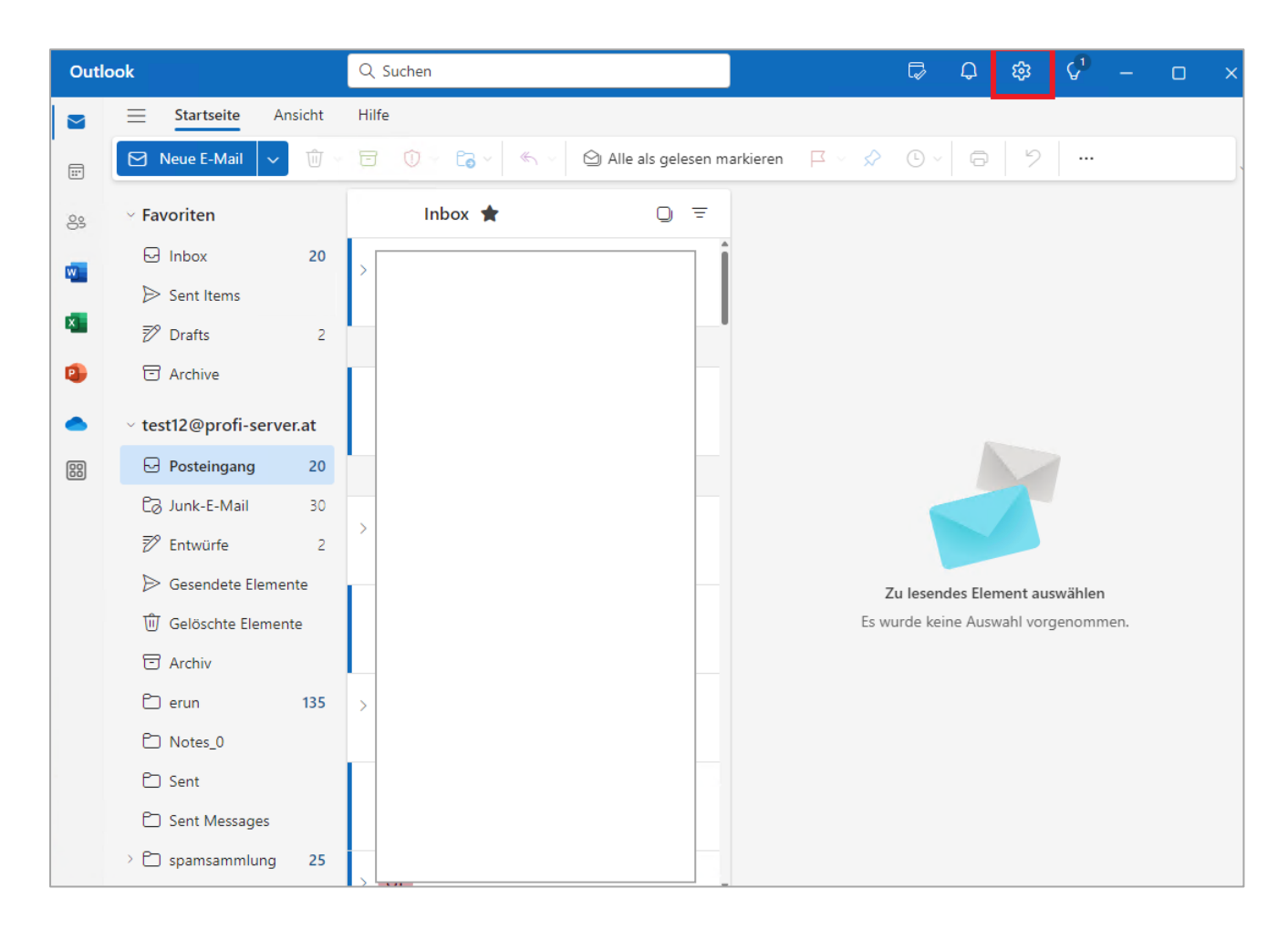

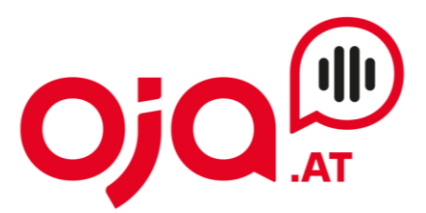

Dann Konten -> E-Mail-Konten auswählen und auf "Konto hinzufügen klicken.

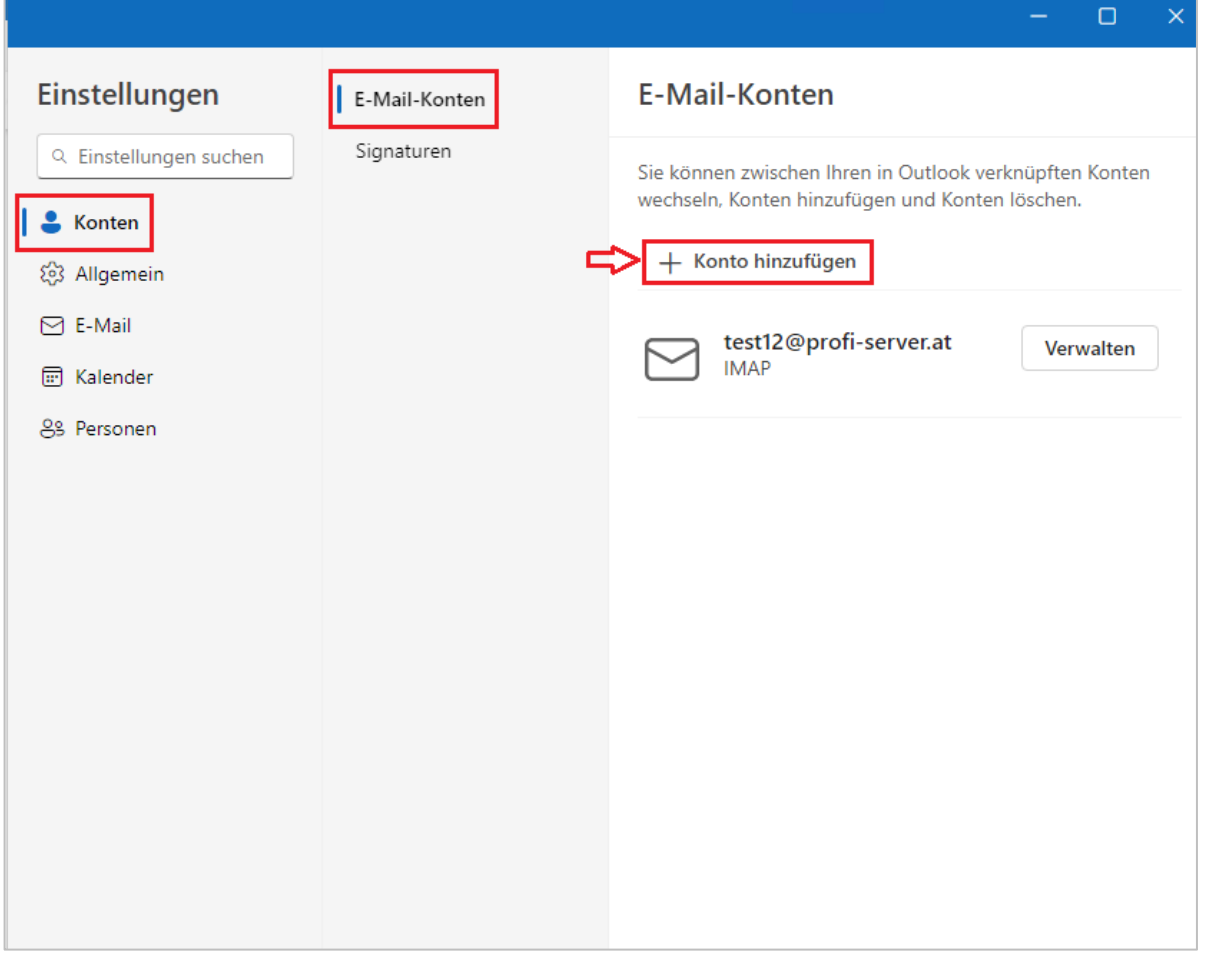

Dann die einzurichtende E-Mail-Adresse eingeben:

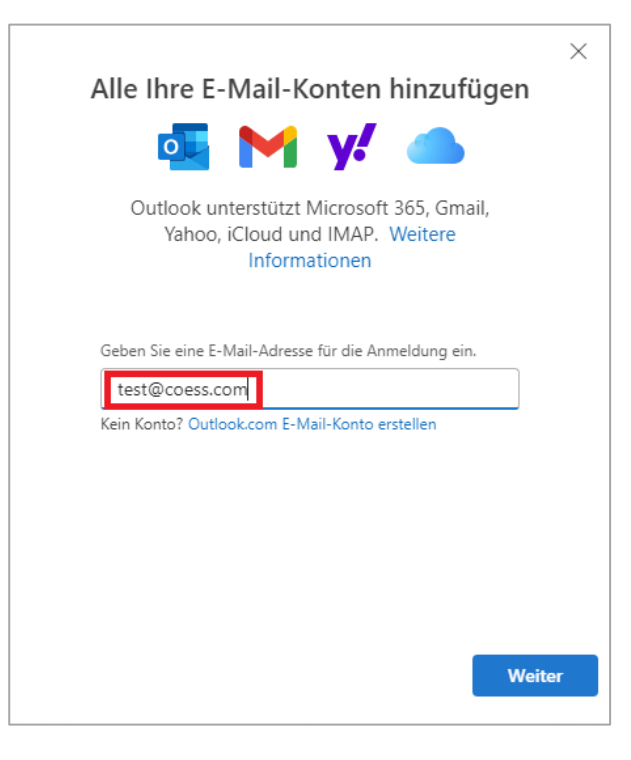

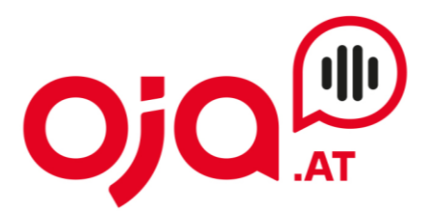

Hier erfolgt jetzt die Konfiguration des neuen Email-Accounts. "Mehr anzeigen" aktivieren, um weitere Einstellungen zu öffnen.

Für die weitere Konfiguration benötigen Sie nun die Ihnen von uns zugesendeten **Zugangsdaten für Ihr Konto.**

In der Email mit den Zugangsdaten finden Sie im Feld "Zusatzinfo" alle für Ihr Konto benötigten Informationen zur weiteren Einrichtung.

Diese sehen z.B. so aus:

POP3 Server:xmail.xpirio.net POP3 Port 110 (SSL 995) IMAP4 Server:xmail.xpirio.net IMAP4 Port:143 (SSL 993) SMTP Server:xmail.xpirio.net SMTP Port: 587 (SSL 465) Webmail:https://xmail.xpirio.net/webmail/

Der hier angegebene **IMAP4 Server** ist der **Posteingangsserver.** Der **SMTP Server** ist der Server für **Postausgangsserver.**

Das **IMAP-Kennwort** und das **SMTP-Kennwort** sind beide das **Passwort für den Email-Account**.

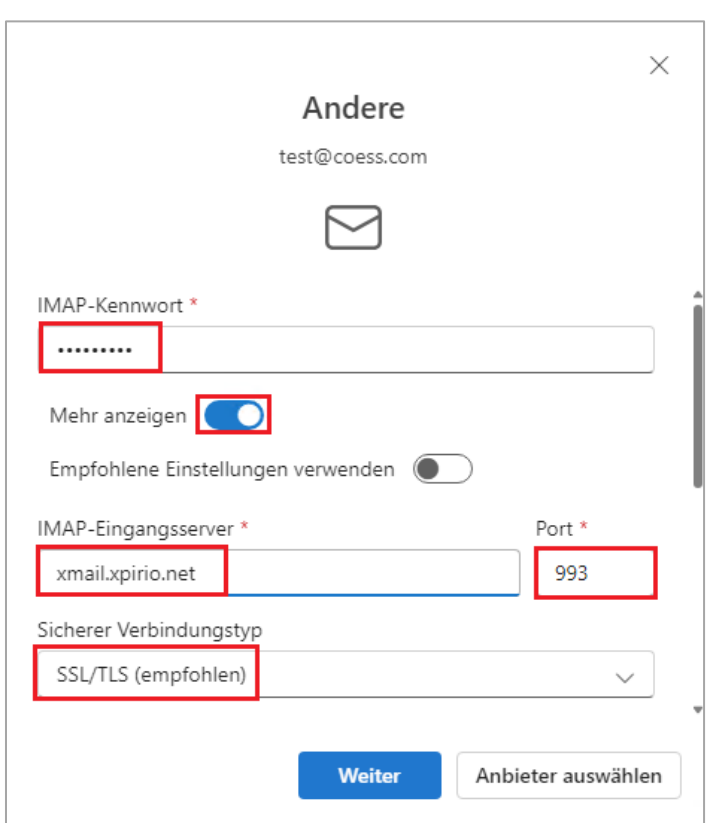

п

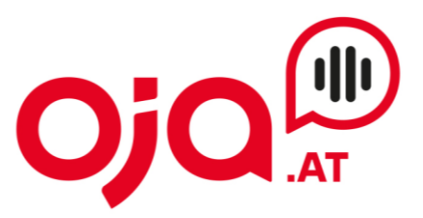

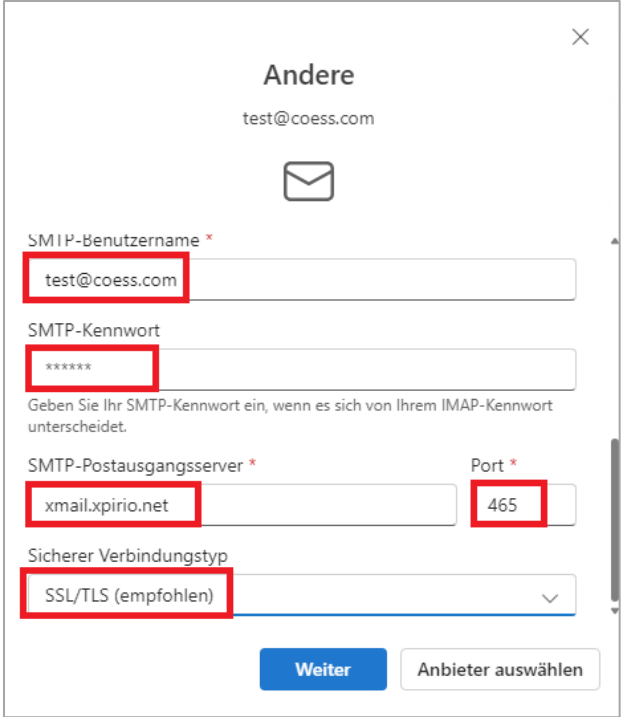

Mit Klick auf "Weiter" die Konfiguration abschließen.

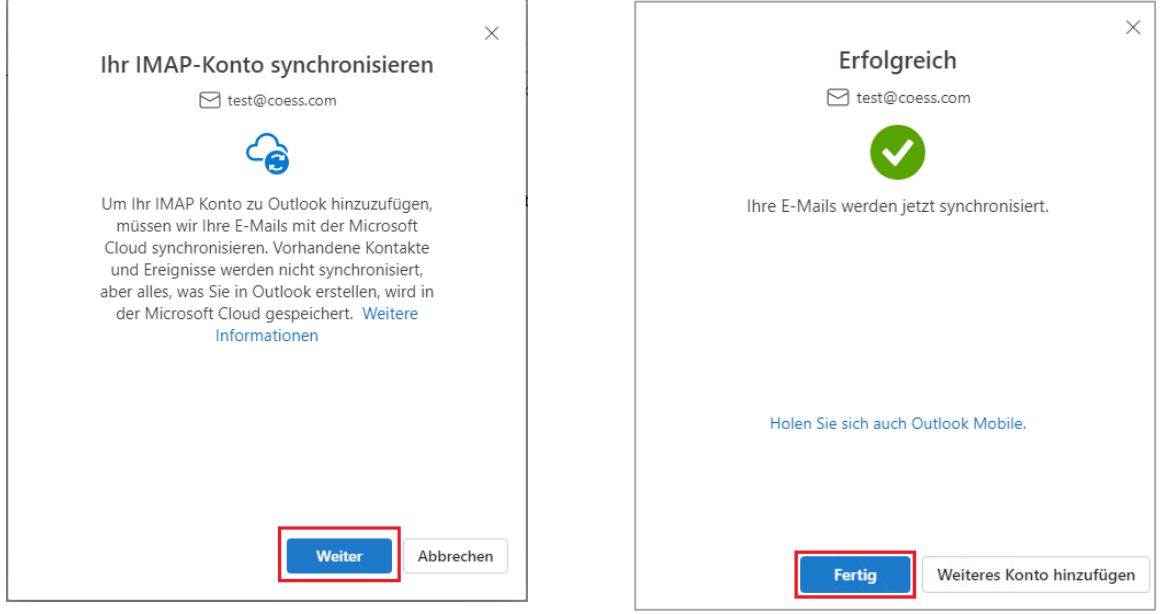

Mit Klick auf "Weiter" bestätigen und dann die Einrichtung mit Klick auf "Fertig" abschließen.